#### **Farbkalibration einer CCD-Aufnahme mit Hilfe von G-Sternen**

#### Harald Tomsik und Peter Riepe

#### Abstrakt

Zum Erstellen eines Farbbildes mit Hilfe einer CCD-Kamera werden üblicherweise drei monochromatische Bilder hintereinander durch einen Rot-, Grün- und Blaufilter aufgenommen und anschließend mit einem Bildbearbeitungsprogramm wie beispielsweise GIMP zu einem RGB-Farbbild kombiniert. Schon durch die Bedingungen der nächtlichen Aufnahme ergeben sich teils gewollt aber auch teils unbemerkt viele Einflüsse auf die Intensitäten in den einzelnen Farbkanälen, die beim Zusammensetzen berücksichtigt werden müssen. Dieser Aufsatz stellt einen möglichen Weg vor, wie mit Hilfe eines G-Sterns im Bildfeld trotz dieser zum Teil schwer quantifizierbaren Einflußfaktoren eine sinnvolle und standardisierte Farbkalibration durchgeführt werden kann, jenseits eines geschmacksabhängigen Drehens an Farbreglern.

Kommt ein Urlaubsfotograf heutzutage von seiner Reise zurück, hat er in der Regel hunderte von Rohbildern im Gepäck, die dann auf einen preiswerten Datenträger kopiert und in den nächsten Tagen an die Mitreisenden mit dem entschuldigenden Hinweis verteilt werden, die endgültige Bildbearbeitung werde demnächst folgen. Wenn es nicht nur bei diesem vagen Versprechen bleibt, werden allenfalls Flecken und rote Augen entfernt, unter Zuhilfenahme des Helligkeitshistogramms die nicht genutzten dunklen und hellen Abstufungen eliminiert (Tonwertkorrektur), durch Schieberegler auf den Farbachsen Cyan-Rot, Magnet-Grün und Gelb-Blau ein Farbstich entfernt (Farbkorrektur), die Farbsättigung verändert sowie ein Schärfungsfilter angewendet - und das möglichst rasch, denn die Anzahl der zu bearbeitenden Bilder ist ja groß. Nur die Frage, ob der eingeschlagenen Verarbeitungsweg einer inneren Logik gehorcht und das Ergebnis somit reproduzierbar (vom Geschmack des Bearbeiters unabhängig) und valide (dem visuellen Eindruck während der Aufnahme entsprechend) ist, wird wohl zu verneinen sein.

Bei einer Aufnahme eines einzigen weit entfernten Himmelsobjektes hingegen wird sich nach eingehenden Überlegungen zu den Aufnahmebedingungen die Belichtungszeit über Stunden bis mehrere Nächte erstrecken, und so darf auch die Nachbearbeitung durchaus mit ähnlichem Aufwand und Bedacht vorgenommen werden. Unstrittiges Ziel wird dabei sein, den Himmelshintergrund in einem neutralen Dunkelgrau darzustellen, was bedeutet, daß die Intensitäten im Ergebnisbild dort niedrig und in allen Farbkanälen etwa gleich sein sollen, z.B. um 15 ADU (analog-digitale Unit) im 8 bit Format. Kontroverser wird hingegen das anzustrebende Kalibrationsergebnis im Bereich größerer Helligkeitsintensitäten sein.

Bei der zumeist genutzen Vorgehensweise zur Farbkalibration wird unter Verwendung von Tageslicht dasjenige Verhältnis zwischen den drei Belichtungszeiten der Rot-, Grün- und Blauaufnahmen bestimmt, für das die erzielten Intensitäten identisch sind, deren Mischung somit einen neutralen Grauton bis hin zum weiß ergeben. Dieses einmal bestimmte Belichtungszeitverhältnis gilt dann für Aufnahmen mit identischem Filtersatz und identischer Optik, denn andere Elemente im Strahlengang haben sicherlich abweichende wellenlängenabhängige Transmissionswerte. Keine Berücksichtigung erfahren zusätzlich noch folgende Effekte: Während der Aufnahme ändert sich die Horizonthöhe und somit die durchstrahlte absorbierende Luftmasse. Bei Annährerung an den Horizont wird daher ein größerer Anteil kurzwelligen (somit blauen) Lichtes gestreut und das die Optik erreichende Licht wird röter. Eine ähnliche Wirkung können ein vermehrter Staubgehalt der Atmosphäre, ein zu- oder abnehmender Wasserdampfgehalt oder sogar unbemerkt gebliebene aufziehende Cirruswolken entfalten. Somit liefert die Farbkalibration mittels

vorbestimmtem Belichtungszeitverhältnis sicherlich eine vernünftige erste Annäherung an den Farbeindruck, den ein hypothetisches supernormal empflindliches menschliches Auge unter idealen Bedingungen im Zenit erzielen würde. Dennoch soll im Folgenden ein Verfahren beschrieben werden, daß bei vertretbarem Aufwand automatisch auch die gerade benannten und bisher unkorrigierten Einflußfaktoren berücksichtigt: Die Farbkalibration mit Hilfe eines im Bildfeld befindlichen G-Sterns.

Hierbei wird mit Hilfe der großen astronomischen Portale wie Aladin oder Simbad im Aufnahmefeld ein G-Stern identifiziert. Die Intensität dieses Sterns wird in den drei zu kalibrierenden Farbauszügen mittels (Apertur-)Photometrie vermessen, das Intensitätsverhältnis des G-Sterns in den 3 Kanälen hieraus abgeleitet und der Grün- sowie der Blaukanal im Falle von schwächeren (höheren) Intensitäten durch Multiplikation so aufgesteilt (abgeflacht), daß eine anschließend nochmals durchgeführte Photometrie des G-Sterns jetzt identische Helligkeiten in allen drei Farbkanälen ergibt. Abschließend werden in einem geeigneten Areal die Hintergrundshelligkeiten gemessen und durch Addition oder Subtraktion einer Konstanten für jedes Bild auf die gewünschte gemeinsame Hintergrundintensität angehoben oder abgesenkt.

In den nachfolgenden Warum-Abschnitten wird diese Vorgehensweise inhaltlich begründet. Wer diese theoretischen Überlegungen nicht so spannend findet, kann auch gleich zu dem einfach einzuhaltenden "Kochrezept" übergehen, das im Absatz "Algorithmus G-Stern Farbkalibration" vorgestellt wird.

#### **Warum Kalibration an einem G-Stern?**

Der Gedanke, die Farbe eines G-Sterns als weiß zu definieren, ist nicht neu. Richard Berry und James Burnell beschreiben in ihrem exzellenten Buch, wie Korrekturfaktoren an einem Standard-G-Stern gewonnen werden und dann u.a. unter Berücksichtigung der luftmassenabhängigen Farbextinktion weiter gerechnet werden kann [1].

Diese Definition erscheint sinnvoll, da unser eigenes auf dem Planeten Erde evolutionär optimiertes biologisches Rezeptor-Verarbeitungssystem Auge-Hirn gewohnt ist, eine ausreichende Intensität eines G2V-Sterns als weiß zu empfinden: die Sonne direkt im Zenit oder ihr Streulicht mittags auf einem weißen Blatt Papier. Es hätte in den vergangen 100000 Jahren auch keinen erkennbaren Selektionsvorteil gehabt, einen unserer biologischen Farbkanäle mit einem über die Intensität des Sonnenlichtes hinausgehenden Empfindlichkeitsbereich auszustatten. Denn helleres Licht als Sonnenlicht gab es nicht und bei einem geringeren Dynamikbereich wäre ein Feind oder Beutetier im Blendlicht schwer zu erkennen gewesen. Man kann sogar spekulieren, daß bei einer Entwicklung von Homo sapiens in einer Umlaufbahn der roten Beteigeuze oder des blauen Rigel der jeweilige Zentralstern als weiß und das Licht eines G2-Sterns seinerseits als blau- bzw. rotstichig empfunden würde.

Die Vorteile der Verwendung eines G-Sterns aus dem Aufnahmefeld sind ebenfalls naheliegend: Das Licht dieses Sterns unterliegt all den oben beschriebenen und während der Aufnahmedauer auch noch wechselnden Einflußfaktoren wie Luftdruck, Temperatur und Horizonthöhe (bestimmen die durchstrahlte Luftmasse), Wasserdampf- und Staubgehalt sowie Wolkendurchzug. Und eine Darstellung dieses G-Sterns in weißer Farbe korrigiert das gesamte Bild für diese Faktoren wie auch zusätzlich für die wellenlängenabhängige Quanteneffizienz des CCD-Chips sowie für die Transmissionskurven von Teleskop, optischen Korrektoren und Filtern, ohne alle diese Einflußgrößen zuvor einzeln quantifizieren zu müssen.

Für Amateure häufiger anwendbar wird dieses Verfahren erst durch die Bereitstellung der großen astronomischen Datenbanken im Internet. Auch wenn die konkrete Präsentation dieser Daten vielleicht sogar kurzfristig Änderungen unterworfen sein mag, soll im Rahmen des unten gerafft dargestellten Algorithmus ein im Juli 2007 gangbarer Weg zur Identifikation eines G-Sterns mit Hilfe von Aladin und Simbad vorgestellt werden.

## **Warum (Apertur-)Photometrie?**

Bei der aperturphotometrischen Helligkeitsmessung eines Sterns werden im inneren Kreis (Apertur) um den Stern alle Helligkeiten aufsummiert und im äußeren Ring (Annulus) wird möglichst unter Herausrechnen von hellen Objekten (nicht interessierenden Sternen) der typische Wert eines Pixels mit Hintergrundhelligkeit ermittelt. Die gemessene Sternhelligkeit in der Apertur ist dann abhänbig von der Differenz zwischen der Summe aller Helligkeiten in der Apertur und der anzunehmenden Summe für Hinterundhelligkeiten ebenfalls in der Apertur (Summe der Sternpixel - Summe der korrespondierenden Hintergrundpixel).

Mit diesem Verfahren gehen somit alle Pixel des G-Sterns in die Farbkalibration ein. Bei einer alternativ denkbaren Beschränkung nur auf das jeweils hellste Pixel des G-Sterns in jedem Kanal ergäben sich dagegen zu große Signalschwankungen. Diese würden resultieren aus zufälligen Abweichungen von der glockenförmige Intensitätsverteilungskurve des Sterns wie auch aus unterschiedlichen Intensitätshöhen infolge differenter Abbildungsschärfe (unterschiedliche FWHM der PSF) in jedem Kanal.

## **Warum multiplikative Angleichung der G-Stern-Intensitäten?**

Bei der Aperturphotometrie erhält man zunächst "instrumentelle" Magnituden. Das sind phsikalische Größen mit der Einheit mag (Magnitude), die jedoch noch nicht in ein gängiges Helligkeitssystem wei UBVRI-Photometrie eingehängt sind - und für unsere Zwecke auch nicht aufgenommen werden brauchen. Vielmehr interessieren uns die aus diesen instrumentellen Magnituden bereits ableitbaren Intensitätsverhhältnisse. Wichtig ist jedoch, daß bei der Anwendung der Software für die Aperturphotometrie in allen drei Farbkanälen dieselben ausreichenden Abmessungen für die Apertur genommen werden und jeweils identische Werte für Himmelshintergrund und Belichtungszeit gewählt werden - auch wenn tatsächlich unterschiedliche Belichtungzeiten vorlagen.

Angenommen, der bereits identifizierte G-Stern habe im Rotkanal die instrumentelle Magnitude 15,0 mag (oder allgemein: G-Stern<sub>Rot</sub>), im Grünkanal 15,0 mag (G-Stern<sub>Grün</sub>) und im Blaukanal 17,0 mag (G-Stern<sub>Blau</sub>). Daraus folgt, daß der G-Stern bei den zu kalibrierenden Aufnahmen im

Grünkanal um 1 Magnitude und somit um den Faktor 2,512 [allgemein: 2,512<sup>(G-SternGrün - G-SternRot)</sup>] schwächer ist als im Rotkanal und im Blaukanal um 2 Magnituden und somit um den Fakor 2,512<sup>2</sup>  $= 6,310$  [allgemein: 2,512<sup>(G-Stern</sup>Blau - G-SternRot)] schwächer als im Rotkanal.

Um jetzt den G-Stern in allen Farbkanälen auf dieselbe Helligkeit (in diesem Beispiel 15,0 mag) zu bringen, werden die beiden schwächeren Farbauszüge (hier Grün- und Blaukanal) mit ihrem jeweiligen Kalibrationsfaktor (2,512 bzw. 6,310) multipliziert. Da alle Pixel eines Bildes mit demselben Kalibrationsfaktor multipliziert werden (im Grünkanals mit 2,512), werden sowohl die Sternpixel in der Apertur als auch die dazugehörigen Hintergrundpixel im Annulus um diesen Faktor angehoben und für die in der Aperturphotometrie ermittelten Differenz im Beispiel des

Grünkanals gilt: Sternpixel  $* 2,512$  - Hintergrundpixel  $* 2,512 = (Sternpixel - Hintergrundpixel) * 2,512$ .

Somit wurde auch die urpsrüngliche Helligkeitsdifferenz (Sternpixel - Hintergrundpixel) um den Faktor 2,512 vergrößert und die aus einer Aperturphotometrie abzuleitende neue Helligkeit nach dem Multiplikationsschritt um 1 Magnitude = Faktor 2,512 angehoben (von 16,0 mag auf die Zielmagnitude des Rotkanals von 15,0 mag).

Daher hat jetzt dieser G-Stern in jedem Farbkanal dieselbe Magnitude (= Helligkeit über Hintergrund), wie es ein weiß darzustellender Stern ja auch aufweisen muß.

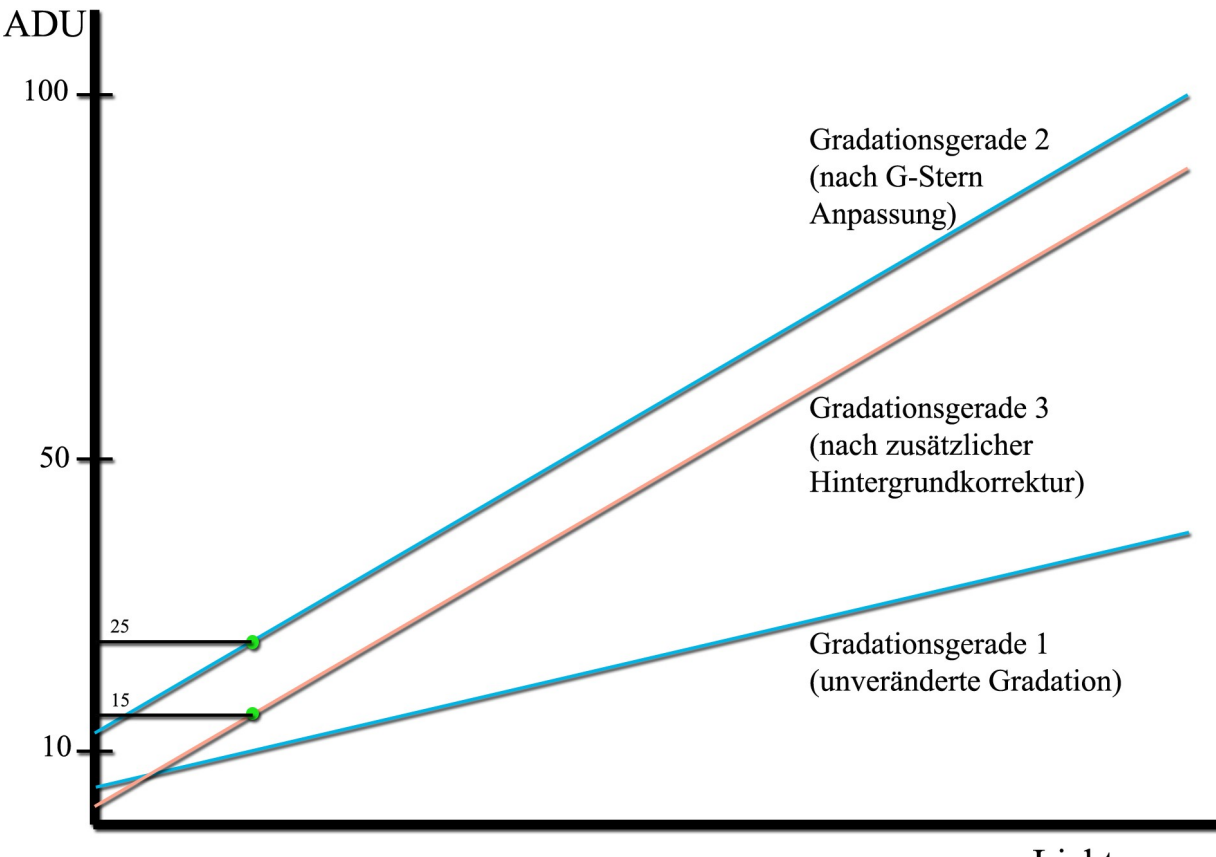

Lichtmenge

Abb 1: Am Beispiel des Grünkanals (s. Text) werden die Auswirkungen der einzelnen Kalibrationsschritte auf seine Gradationskurve aufgezeigt. Die Gradationsgerade 1 zeigt den ursprünglichen Zusammenhang zwischen der gesammelten Lichtmenge und den Signalen [ADU] der CCD-Kamera. Nach Helligkeitskorrektur des G-Sterns in diesem Kanal (um 1 Magnitude aufgehellt) weist die Gradationsgerade 2 eine um den Kalibrationsfaktor 2,512 größere Steigung auf. Nach Abzug von 10 ADU in allen Pixeln zur Hintergrundangleichung (im Beispiel des Grünkanals von 25 ADU auf 15 ADU) erhält der Grünkanal mit der resultierenden Gradationsgerade 3 seine endgültige Ausprägung.

Die Bedeutung dieses Vorgehens kann man auch wie folgt beschreiben: Im Abbildung 1 wird die Beziehung zwischen der gesammelten Lichtintensität pro Pixel und dem von der CCD-Kamera ausgegebenen Signal in ADU als unter Anhängern der chemischen Photographie gut bekannte Gradationskurve dargestellt, die wegen der Linearität einer CCD-Kamera jetzt eine Gerade sein muß (Gradationsgerade 1). Allgemein ist eine Gerade, also auch eine durch diese Kalibration neu

festzulegende Gradationgerade, eindeutig festgelegt, wenn ihre Steigung bekannt ist sowie ein beliebiger Punkt auf der Geraden. Die originäre Steigung dieser Geraden wurde bereits durch die Multiplikation mit dem Kalibratonsfaktor "aufgesteilt" und somit endgültig festgelegt (Gradationsgerade 2 in Abbildung 1). Um auszuwählen, welche von all den noch denkbaren Kurven der parallelen Kurvenschar mit der so festgelegten Steigung die geeignete Kurve ist, muß im Folgenden nur noch ein auf dieser gesuchten Geraden liegender Punkt definiert werden. Hierzu eignet sich die Intensität des Bildhintergrundes.

## **Warum erfolgt zum Abschluß eine additive Hintergrundangleichung?**

 In den drei durch Multiplikation mit dem Kalibrationsfaktor bereits vorbereiteten Farbkanälen kann das Mittel der Aperturphotometrie jetzt benutzt werden, um über eine Vielzahl von Pixeln im Annulus an einer geeigneten gemeinsamen Bildstelle den jeweils repräsentativen Hintergrundwert zu ermitteln. Es werden sich dabei drei unterschiedliche Intensitätswerte ergeben, z.B. 15 ADU im Rotkanal (allgemein: Hintergrund<sub>Rot</sub>), 25 ADU im Grünkanal (Hintergrund<sub>Grün</sub>) und 12 ADU im Blaukanal (Hintergrund<sub>Blau</sub>). Wenn eine Intenstät des Himmelshintergrundes von 15 ADU für die finale Bilddarstellung gewünscht wird (Hintergrund<sub>Soll</sub>), dann kann das durch Addition eines jeweils spezifischen Hintergrundsummanden in diesem gesamten Farbkanal erzielt werden: 0 im Rotkanal (Hintergrund<sub>Soll</sub> - Hintergrund<sub>Rot</sub>), -10 im Grünkanal (Hintergrund<sub>Soll</sub> - Hintergrund<sub>Grün</sub>) und +3 im Blaukanal (Hintergrund $_{\text{Soll}}$  - Hintergrund $_{\text{Blan}}$ ).

Das die Intuition zunächst Überraschende dabei ist, daß die bereits durch Multiplikation mit den Kalibrationsfaktoren erzielte Angleichung der instrumentellen Magnituden des bekannten G-Sterns in den drei Farbkanälen nicht gestört wird! Da nämlich der Hintergrundssummand im Bild zu allen Pixeln addiert wird, bleibt die nach Multiplikation mit dem Kalibrationsfaktor erzielte Differenz zwischen der Summe der Pixelhelligkeiten des Sterns in der Apertur und der Summe der Hintergrundhelligkeiten unverändert, wie anschießend am Beispiel des Grünkanals aufgezeigt: (Sternpixel \* 2,512 + Hintergrundsummand) - (Hintergrundpixel \* 2,512 + Hintergrundsummand) = (Sternpixel \* 2,512) - (Hintergrundpixel \* 2,512)  $=$  (Sternpixel - Hintergrundpixel)  $*$  2,512.

Nach Festlegung der Steigungen der Gradationsgeraden und Verbringen der gewünschten Hintergrundhelligkeit auf die Gradationgeraden in jedem Farbkanal (für das Beispiel Grünkanal

siehe Gradationsgerade 3 in Abbildung 1) ist die Kalibration somit abgeschlossen.

**Algorithmus G-Stern Farbkalibration**

Die Autoren greifen bei der praktischen Umsetzung dieser Gedanken auf ein selbst geschriebenes Starlink-basiertes Skript für die tcsh-Shell unter Linux zurück. Dies ist zwar bequem, aber nicht erforderlich. Im Folgenden soll der Ablauf so dargestellt werden, daß Jeder diese Kalibrationschritte unter Zuhilfenahme eines wissenschaftlichen Taschenrechners (z.B. unter Windows XP unter Programme - Zubehör - Rechner), eines Internetzugangs sowie einer gängigen astronomischen Software mit den Möglichkeit zur Addition, Muliplikation und Aperturphotometrie durchführen kann.

#### Schritt 1: Vorbereitungen

Die Wahl der Aufnahmezeiten stelle einen Kompromiß dar zwischen einerseits möglichst wenigen

für eine Farbdarstellung wertlosen gesättigten Pixeln und einer andererseits zu einem guten Signal-Rausch-Verhältnis führenden ausreichend langen Belichtungsdauer.

Nächstliegend im 16-bit Fits-Format werden in einer gängigen astronomischen Software wie AIP4Win, Starlink oder MaxIm für jede einzelne Aufnahme die üblichen Korrekturen mittels Bias-, Masterdark- und Masterbiasframe durchgeführt. Anschließend erfolgt für jeden der drei Farbkanäle getrennt die Mittelung der Einzelaufnahmen mit Funktionen wie arithmetische Mittelung, Medianmittelung oder sigma-combine sowie die Ausrichtung dieser drei gemittelten Bilder aufeinander.

#### Schritt 2: Identifikation eines G-Sterns im Bildfeld

Im Bildfeld wird mit Hilfe von Simbad und Aladin ein möglichst für die Aperturphotometrie geeigneter und somit isoliert stehender G-Stern identifiziert. Anbei eine detaillierte Beschreibung zur Ermittlung eines G-Sterns in der Nachbarschaft von M92:

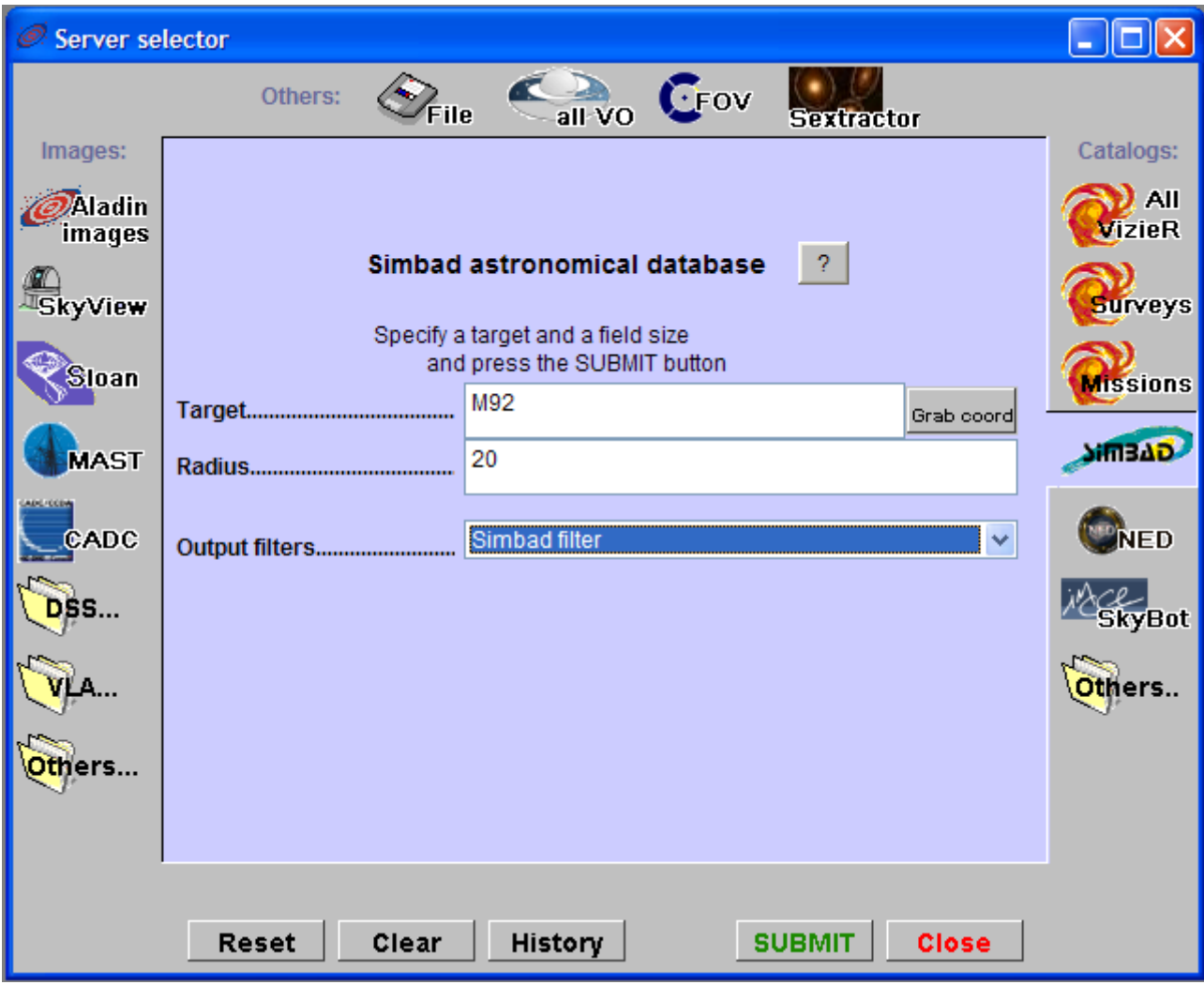

Abb 2: Einstellungen in Aladins Server Selector.

# <http://aladin.u-strasbg.fr/aladin.gml>

a) Start Aladin Applet, im Fall einer Rückfrage: Java erlauben. Es erscheint das "Aladin Sky Atlas Fenster".

b) In der oberen Zeile des Aladin Sky Atlas Fensters den Schalter "Load" betätigen. Es öffnet sich der "Server Selector".

c) Im Server Selector Simbad anwählen (re Leiste). Im Feld "Target" M92 und im Feld "Radius" 20 eingeben. Submit (Abbildung 2).

d) Im Aladin Sky Atlas Fenster ein beliebiges mit einem roten Kreis markiertes Objekt anklicken. Im unteren horizontalen Feld des Aladin Sky Atlas Fensters erscheint eine blau geschriebene Objektbezeichnung, diese anklicken.

e) Es öffnet sich die neue Internetseite "SIMBAD query result". Dort im rechten mittleren Bildbereich hinter die Aufforderung "query around with radius" 20 arcmin eingeben und den Schalter "query around" betätigen.

f) Inerhalb der neu aufgebauten Tabelle in der Spalte "sp type" einen G-Stern (idealerweise G2V) aufsuchen.

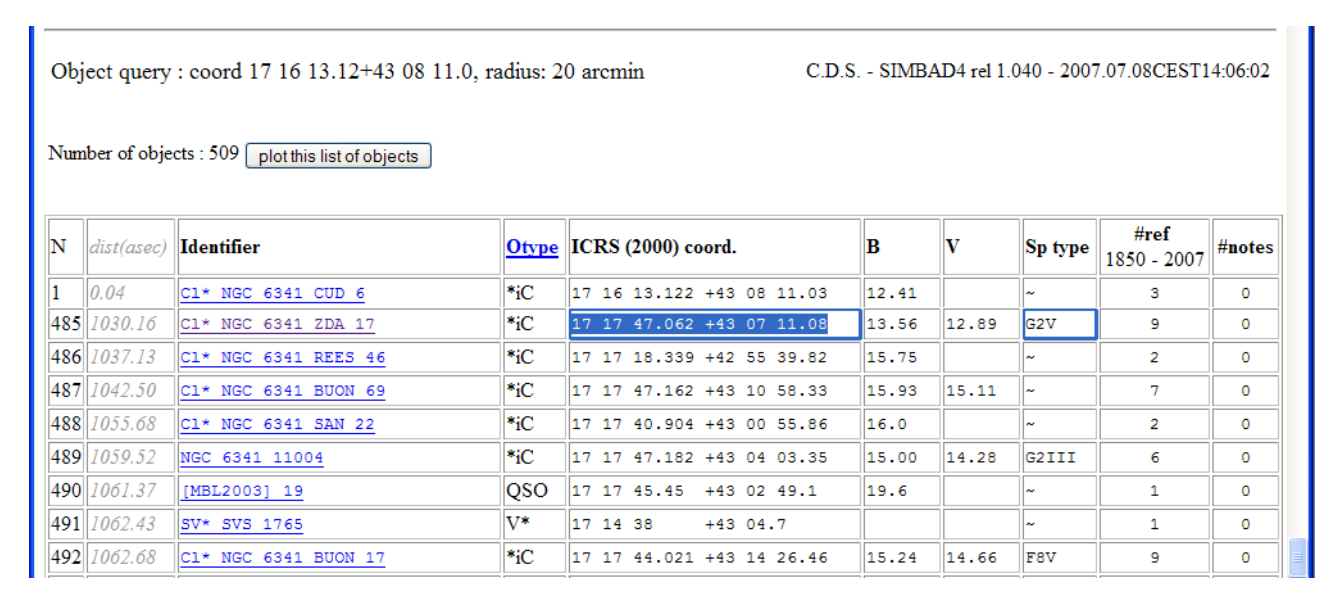

Abb 3: Ausschnitt aus der von Simbad produzierte Tabelle mit bereits markiertem G2V-Stern.

g) Dessen Koordinaten mittels Cursor markieren und mit STRG-C in die Zwischenablage kopieren (Abbildung 3).

h) Im Server Selector li oben "Aladin images" anwählen. Ins Feld "Target" mittels STRG-V die Koordinaten des G-Sterns aus der Zwischenablage kopieren und im Feld "Radius" eine Zahl eingeben, z.B. 20. Submit.

i) Im neu mit Inhalt gefüllten Server Selector einen Katalog anwählen (Häkchen erscheint), z.B. POSSII. Submit.

j) Der gesuchte G-Stern erscheint mit rotem Fadenkreuz markiert mittig im Aladin Sky Atlas Fenster (Abbildung 4)!

# Schritt 3: Aperturphotometrie des G-Sterns

Mit Aperturphotometrie werden die instrumentelle Magnituden G-Stern<sub>Rot</sub>, G-Stern<sub>Grün</sub> und G-Stern<sub>Blau</sub> des G-Sterns in den drei Farbkanälen gemessen und notiert, wobei in der Software jeweils beliebige aber identische Werte für Himmelshintergrund und Belichtungszeit gewählt werden, auch wenn tatsächlich unterschiedliche Belichtungzeiten vorlagen. Um etwa 99% des Sternenlichtes zu messen, sollte die Apertur vier- bis fünfmal größer als das Bild des G-Sterns sein [1]. Wichtiger jedoch ist, daß kein weiterer Stern in der Apertur liegt.

# Schritt 4: Multiplikative Angleichung der G-Sternhelligkeit

Mit dem Taschenrechner werden die beiden Kalibrationsfaktoren 2,512<sup>(G-SternGrün - G-SternRot)</sup> und  $2{,}512$ <sup>(G-Stern</sup>Blau <sup>- G-SternRot</sub>) ermittelt. Diese Zwischenergebnisse gehen dann in die beiden folgenden</sup> in der astronomischen Software durchzuführenden Rechnungen ein:

- a) Angleichung des Grünkanals an den Rotkanal:
	- Grünbild \* 2,512(G-SternGrün G-SternRot)
- b) Angleichung des Blaukanals an den Rotkanal:

Blaubild \* 2,512(G-SternBlau - G-SternRot)

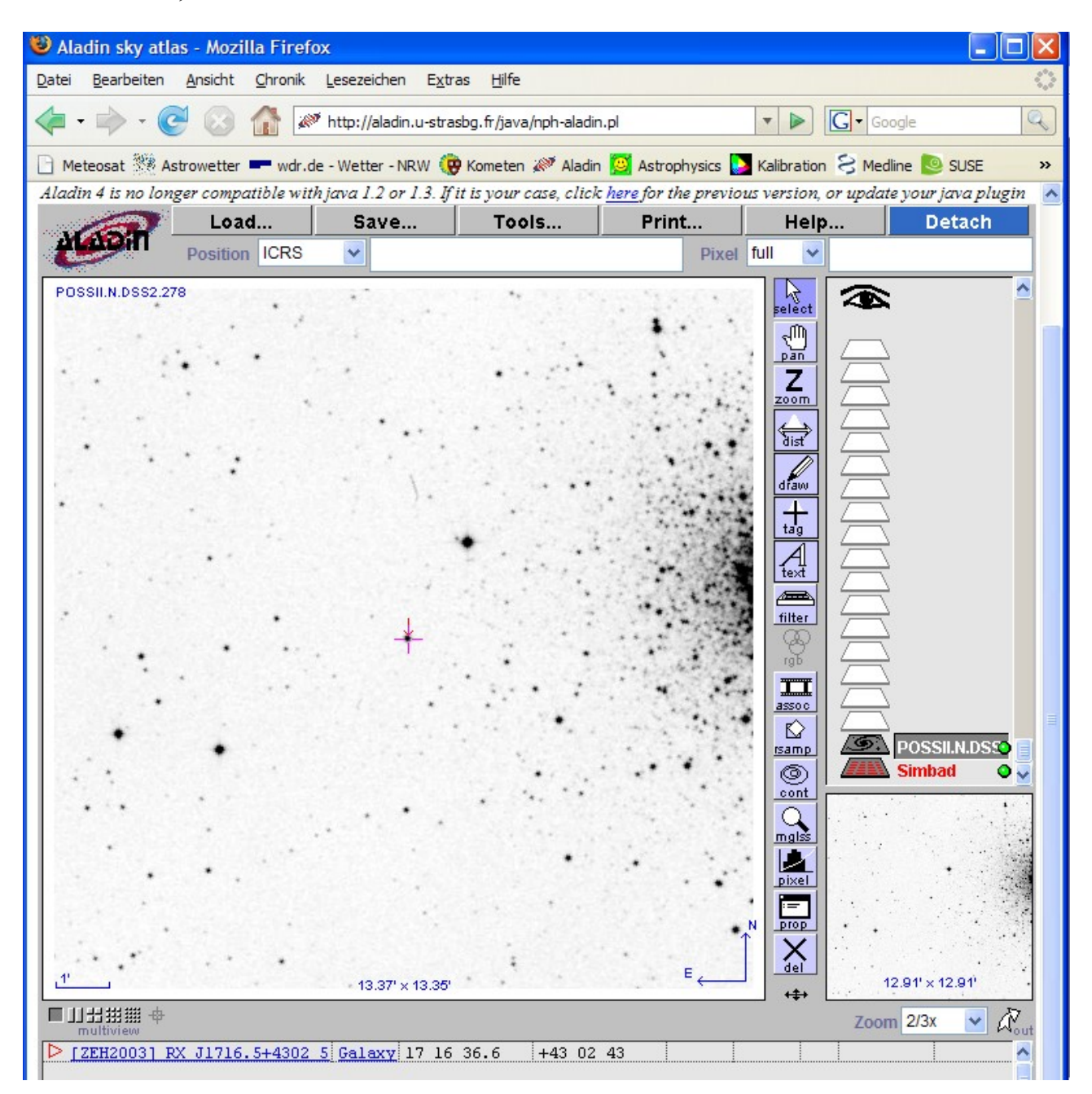

Abb 4: Darstellung des G2V-Sterns im Aladin Sky Atlas Fenster.

# Schritt 5: Hintergrundmessung

In den drei Farbkanälen wird ein gemeinsames Areal ausgewählt, an dem im Ergebnisbild die Hintergrundhelligkeit Hintergrund<sub>Soll</sub> (möglicher sinnvoller Wert: 15) vorliegen soll. In diesem Areal wird mit möglichst großem Annulus eine Aperturphotometrie durchgeführt, wobei aber jetzt nicht eine gemessenes Sternhelligkeit interessiert, sondern die ermittelten Werte für den jeweiligen Himmelshintergrund Hintergrund<sub>Rot</sub>, Hintergrund<sub>Grün</sub> und Hintergrund<sub>Blau</sub>.

Mit der astronomischen Software werden anschließend die Hintergrundsummanden zu den jeweiligen Farbkanälen addiert:

a) Rotbild + (Hintergrund<sub>Soll</sub> – Hintergrund<sub>Rot</sub>)

b) Grünbild + (Hintergrund<sub>Soll</sub> - Hintergrund<sub>Grün</sub>) mit dem Ergebnis aus Schritt 4a als Grünbild c) Blaubild + (Hintergrund<sub>Soll</sub> - Hintergrund<sub>Blau</sub>) mit dem Ergebnis aus Schritt 4b als Blaubild

Damit ist die Farbkalibration im 16-bit Fits-Format abgeschlossen

## Schritt 6: Zusammensetzen zum RGB-Bild

 Soll mit den Ergebnisdateien aus Schritt 5 ein RGB-Bild erzeugt werden, können die drei Fits-Bilder in ein allgemein bekanntes Graphikformat, z.B. Tiff, überführt werden. Bei dieser Konversion muß auf die Ausahl eines identischen Dynamikbereiches Wert gelegt werden. Abschließend kann mit einem üblichen Graphikprogramm, wie das inzwischen auch für Windows kostenfrei erhältliche GIMP, das RGB-Bild aus den drei monochromen Tiff-Bildern zusammengesetzt werden, bei GIMP mit der Befehlsfolge Bild – Modus – Zusammensetzen.

Alternativ können auch die drei Fits-Bilder zu ihrem arithmetischen Mittel vereinigt werden. Dieses Bild spiegelt dann ebenfalls richtig gewichtet die aus den drei Kanälen abgeleiteten relativen Helligkeiten wieder. Wegen seines gegenüber einem Einzelkanal verbesserten Signal-Rausch-Verhältnis eignet sich dieses "Helligkeitsbild" gut für weitere Bildverarbeitungsschritte wie unscharfe Maskierung, DDP (digital development process) oder Dekonvolutionsalgorithmen. Das Ergebnisbild hieraus kann dann nach Konversion ins Tiff-Format zusammen mit den drei kalibrierten Farbkanälen für ein LRGB-Bild verwendet werden.

Zusammenfassend stellt die Farbkalibration einer CCD-Aufnahme mit Hilfe von G-Sternen im Aufnahmefeld ein reproduzierbares, weitgehend anwenderunabhängiges und in seinem Ablauf einer "inneren Logik" gehorchendes Verfahren dar.

#### **Ausklang**

Die Autoren freuen sich zwar über die Neuerwerbung der Grünrezeptoren in den Augen unserer Vorfahren vor knapp 40 Millionen Jahren, denn die übrigen Angehörigen der Säugetiere müssen sich weiterhin mit einem zweifarbigen rot-violett Bild begnügen [2]. Als Krone der Schöpfung fühlen sie sich dennoch nicht, da Vögel und vermutlich bereits deren Ahnen, die Saurier, seit dem Erdmittelalter mit vier unterschiedlichen Farbqualitäten den Himmel erkunden können: Sie weisen zusätzlich noch Farbpigmente für die Wahnehmung im nahen ultravioletten Bereich auf.

Welche Informationsvielfalt mögen wohl Tiere dieser Klasse auf einen Blick am Himmel erkennen – welche Rechnerei wird aber auch auf einen ihrer Astronomen beim artgerechten Kalibrieren von vier Farbkanälen zukommen!

## **Literatur:**

[1] Richard Berry & James Burnell, The Handbook of Astronomical Image Processing, Willmann-Bell Inc., 1. Auflage 2000.

[2] Timothy H. Goldsmith: Vögel sehen die Welt bunter. Spektrum der Wissenschaft, Januar 2007, Seite 96-103.